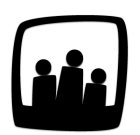

## **Comment paramétrer les congés trimestriels ?**

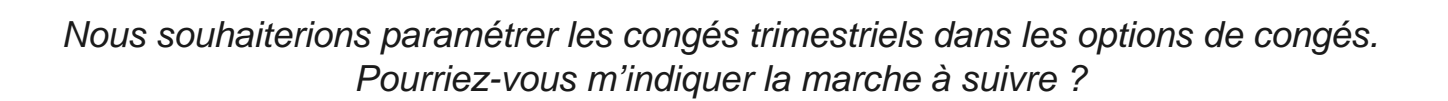

## **Créer le compteur**

- Rendez-vous sur **Configuration** → **Absences** → **Modifier les compteurs individuels**
- Cliquez sur le bouton **+ Compteur individuel** en haut à gauche pour ouvrir un formulaire **Ajouter un nouveau compteur individuel**

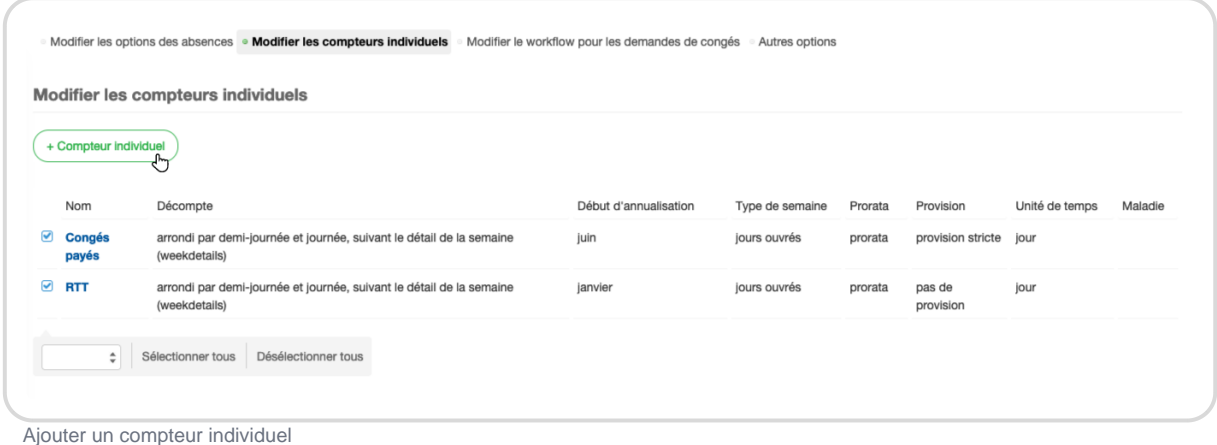

- 
- Ajoutez ensuite toutes les informations dans la fiche du compteur

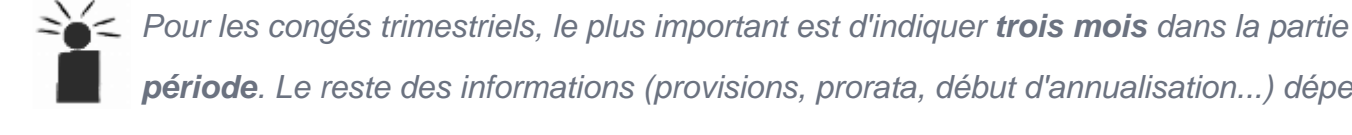

**période**. Le reste des informations (provisions, prorata, début d'annualisation...) dépendra ensuite de votre organisation !

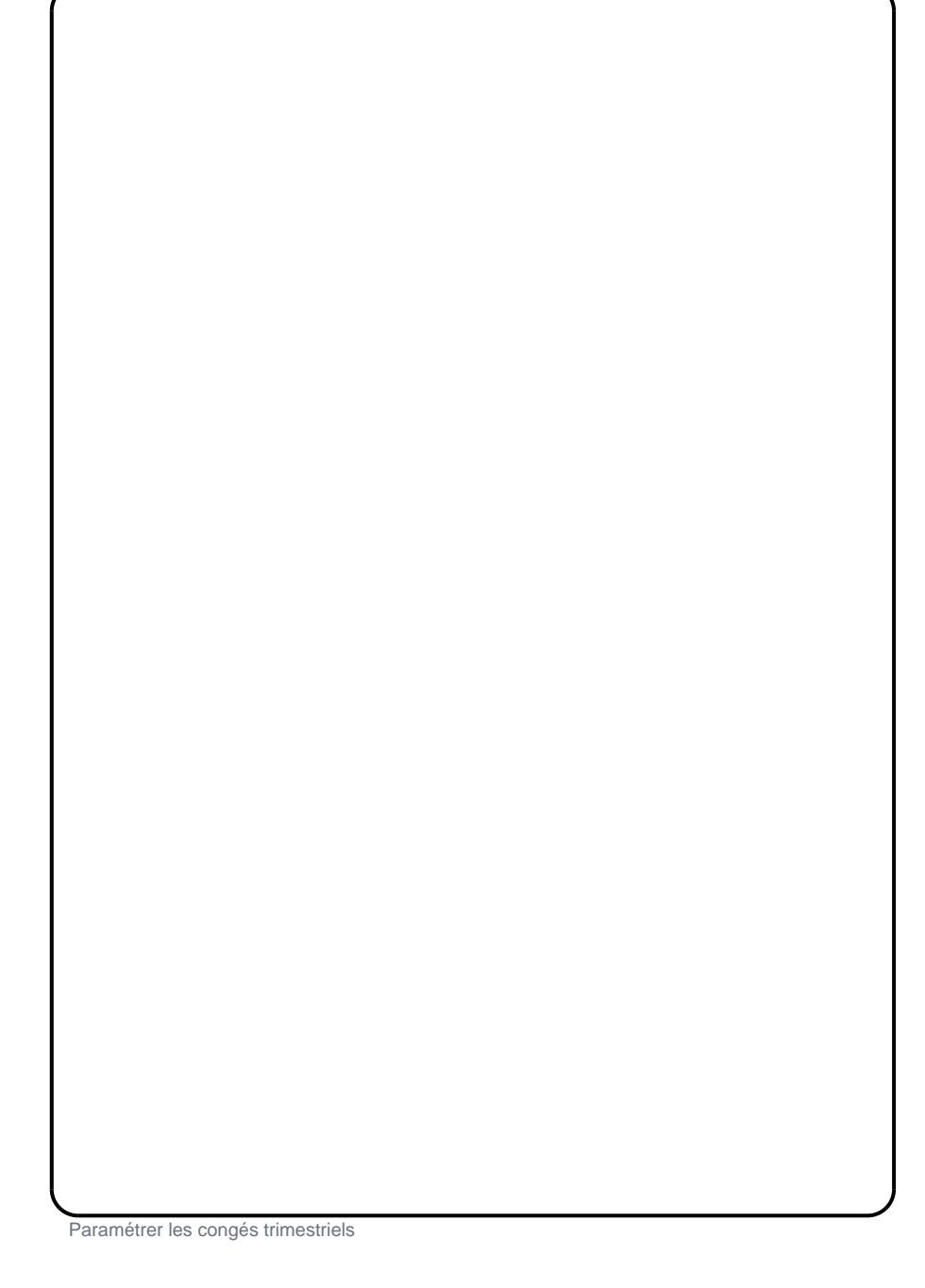

## Lier le compteur et le type d'absence

- Rendez-vous sur Configuration !' Absences !' Modifier les options des absences
- Cliquez sur le bouton + Absence en haut à gauche pour ouvrir un formulaire [Ajouter une](https://opentime.fr/question-comment-soumettre-des-conges-dans-opentime) [nouvelle absence](https://opentime.fr/question-comment-soumettre-des-conges-dans-opentime)

Pour lier le compteur de congés que nous venons de créer à ce type d'absence, il faudra alors sélectionner congés trimestriels dans le menu déroulant compteur individuel .

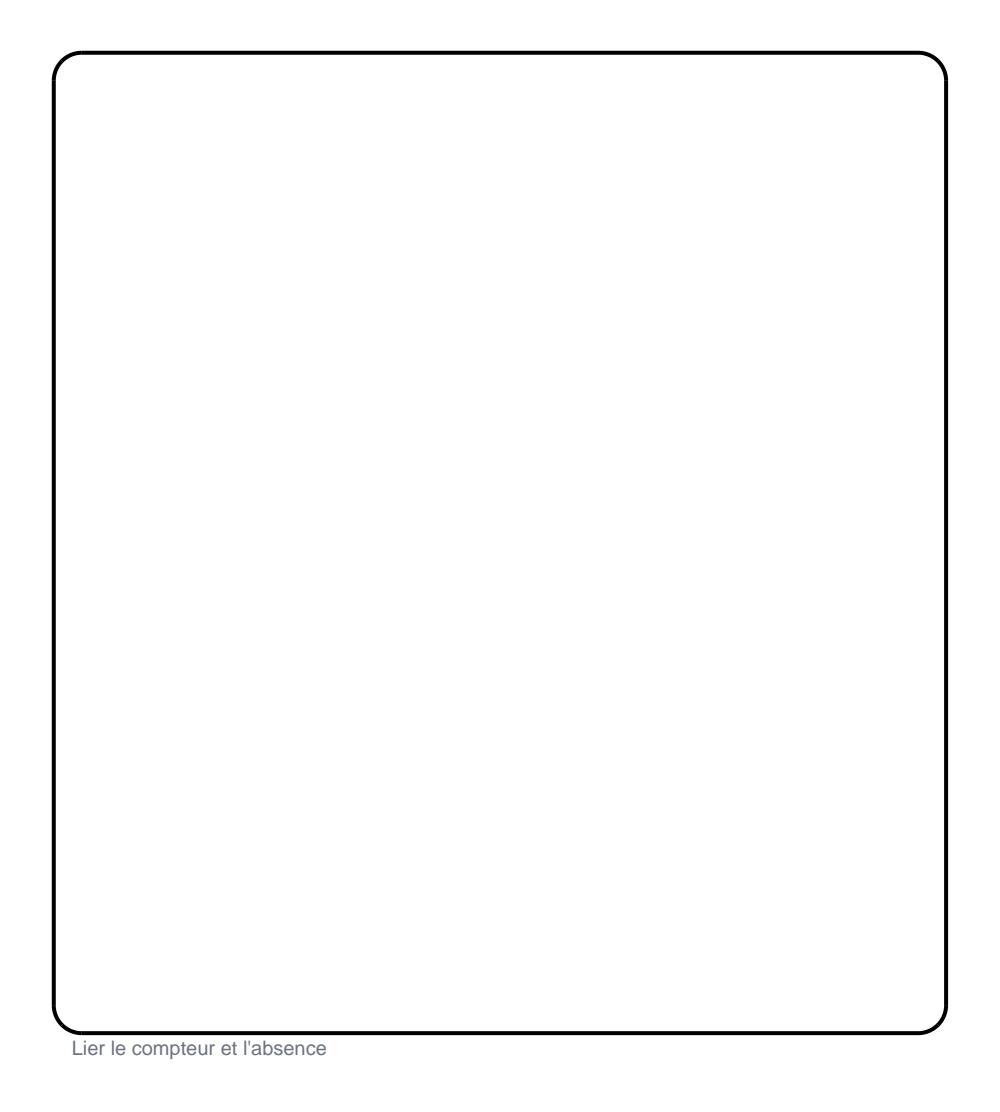

Vous pouvez ensuite attribuer une couleur à ce type d'absence, indiquer s'il s'agit d'une absence assimilée à du travail ou à des absences et compléter plus d'informations si vous le souhaitez.

Attention, créer un type d'absence ne va pas vous créer un compteur, mais simplement un type de congé. Par exemple, il n'y a pas de compteur de congés pour les absences maladie mais uniquement un type puisqu'on acquiert pas chaque mois un nombre de congés maladie disponibles.

Le tour est joué, il est désormais possible pour chaque utilisateur d'obtenir et de poser des congés trimestriels !

> Extrait de l'aide en ligne du site [Opentime.fr](http://opentime.fr/) Pour plus d'infos, contactez l'équipe Opentime à [support@opentime.net](mailto:support@opentime.net) ou au 03 20 06 51 26